# Getting started with Windows® 8 and RT

You can use the OverDrive app to borrow and enjoy eBooks, audiobooks, and streaming video from your library on your Windows 8 or RT device. Windows 8 comes on tablets and computers, and Windows RT comes on tablets like the Microsoft Surface RT and Surface 2.

Note: Some digital formats may not be available from all libraries.

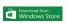

# Step 1

Install the OverDrive app from the Windows Store.

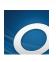

### Step 2

Open the OverDrive app and follow the prompts to create an OverDrive account and log in. If you're under 13, select **I am under 13 years old** instead.

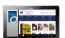

#### Step 3

In the OverDrive app, select the **Add a library** button, then follow the prompts to find your library's OverDrive website.

- Once you find it, swipe down (or right click) on your library to save it to your "My libraries" list.
- Click or tap your library's name to start browsing.

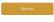

# Step 4

Log into your library's OverDrive website with your library card and borrow a title.

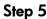

Find borrowed titles under your account on your library's OverDrive website. You can:

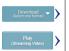

- Download EPUB eBooks\* and MP3 audiobooks directly to the OverDrive app.
- Select **Play** to play streaming videos right in your browser.
- Select Read to open and read eBooks right in your browser.
- If you've installed the Kindle® reading app from the Google Play store on your Kobo, select Kindle Book (U.S. only) to complete checkout on Amazon's website and send the book to your Kindle reading app.

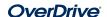